# **Packet Tracer : dépannage du routage inter-VLAN**

## **Topologie**

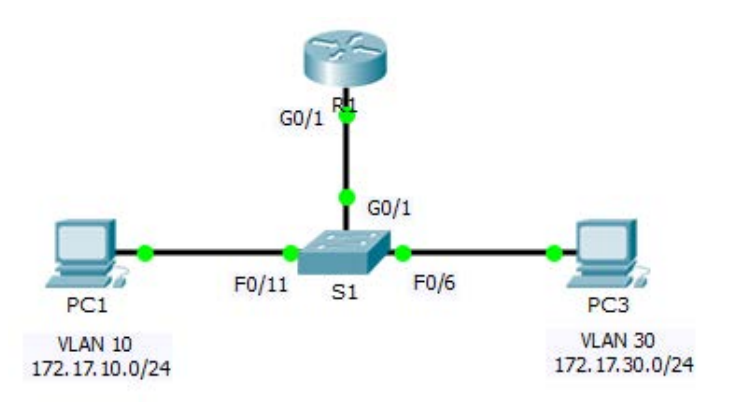

### **Table d'adressage**

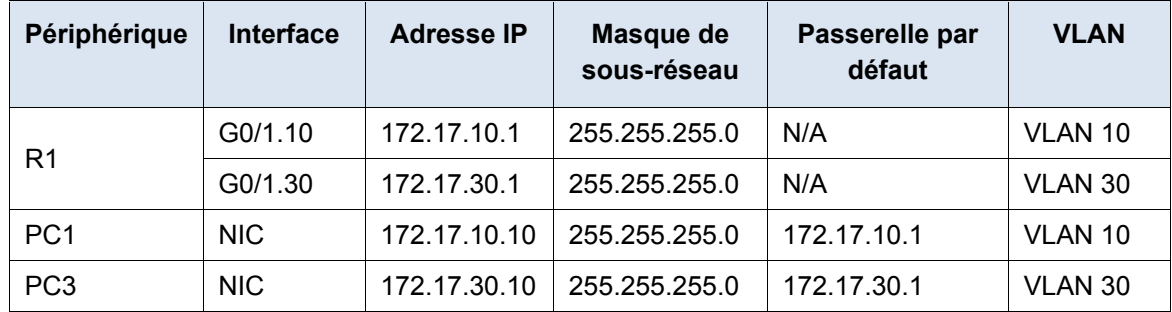

### **Objectifs**

**Partie 1 : localisation des problèmes réseau**

**Partie 2 : implémentation de la solution**

**Partie 3 : vérification de la connectivité réseau**

### **Scénario**

Dans cet exercice, vous allez résoudre des problèmes de connectivité provoqués par des configurations incorrectes de VLAN et de routage inter-VLAN.

## **Partie 1 : Localisation des problèmes réseau**

Examinez le réseau et localisez la source de tout problème de connectivité.

- Testez la connectivité et utilisez les commandes **show** correspondantes pour vérifier les configurations.
- Dressez la liste de tous les problèmes et des solutions possibles dans le **Tableau de documentation**.

### **Tableau de documentation**

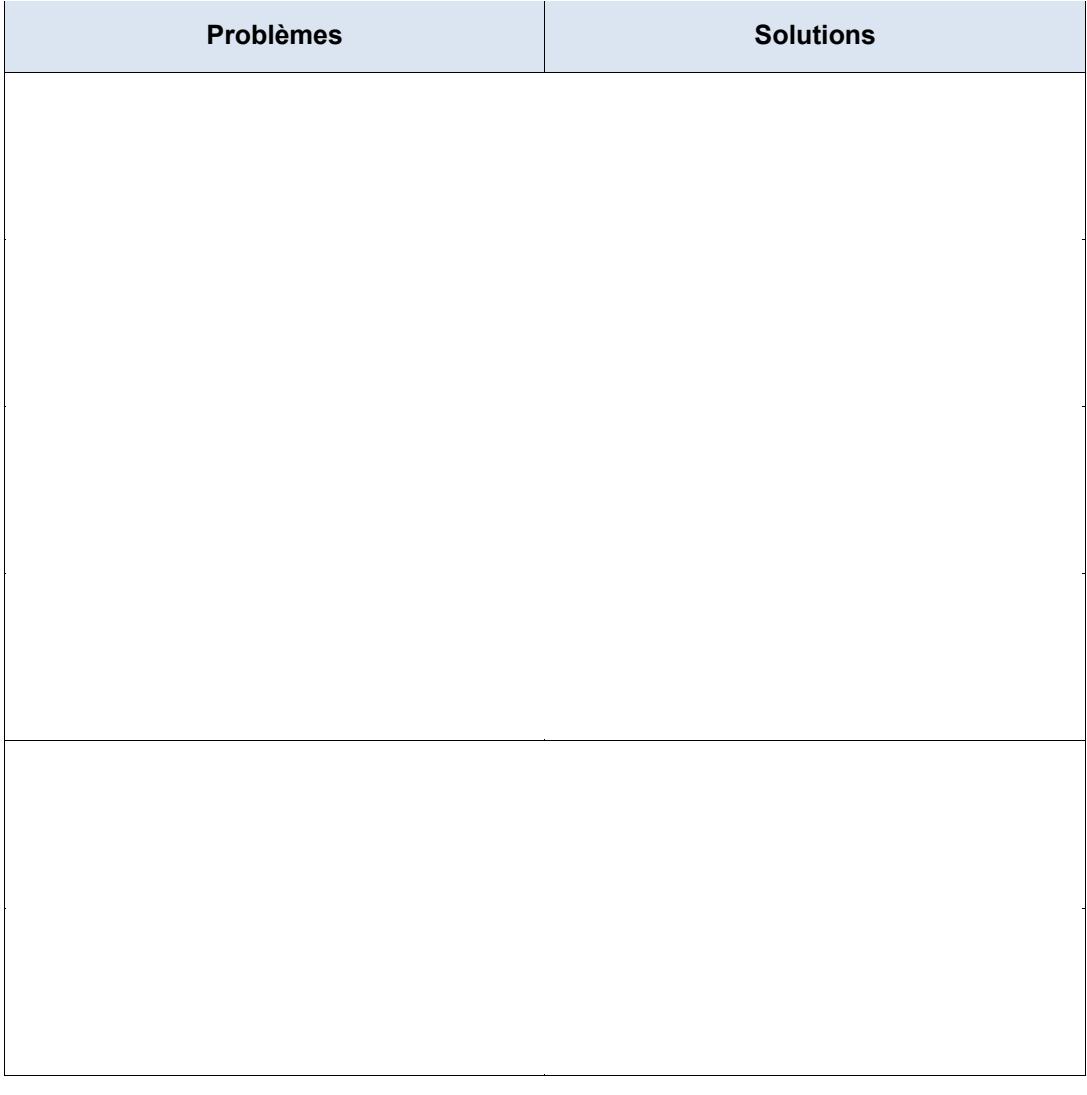

## **Partie 2 : Mise en œuvre des solutions**

Modifiez selon vos solutions recommandées.

## **Partie 3 : Vérification de la connectivité réseau**

Vérifiez que les PC peuvent envoyer des requêtes ping aux autres PC et à R1. Si ce n'est pas le cas, continuez le dépannage jusqu'à ce que les requêtes ping aboutissent.

#### **Suggestion de barème de notation**

Packet Tracer est noté sur 60 points. Remplir le **tableau de documentation** vaut 40 points.